## Using J2e to upload children's work.

- 1) Log in to J2e using your school details.
- 2) Click on the library tab to ensure you have access to all the apps you would like.

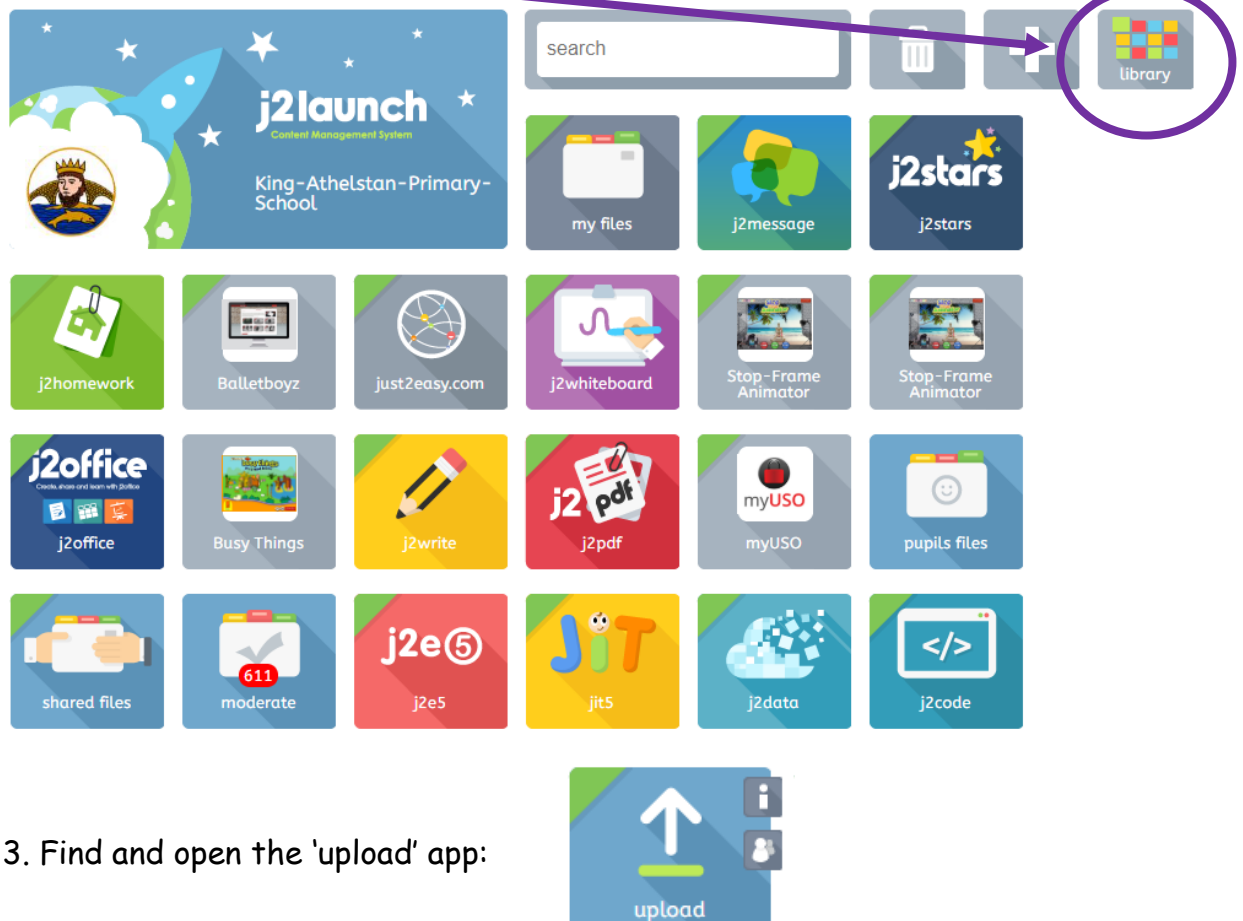

4. Drag your files into the box and press share! The class teacher will be able to view and comment on anything shared.

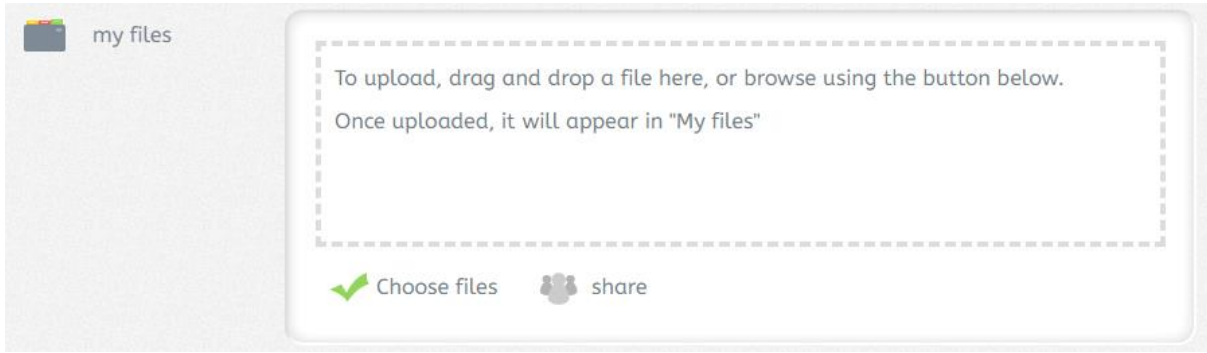